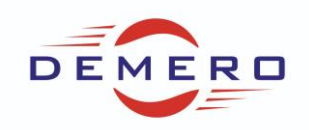

**Programowanie serwonapędów SD6 / SC6 / SI6**

**firmy [Stober Antriebstechnik](http://www.stoeber.de/)**

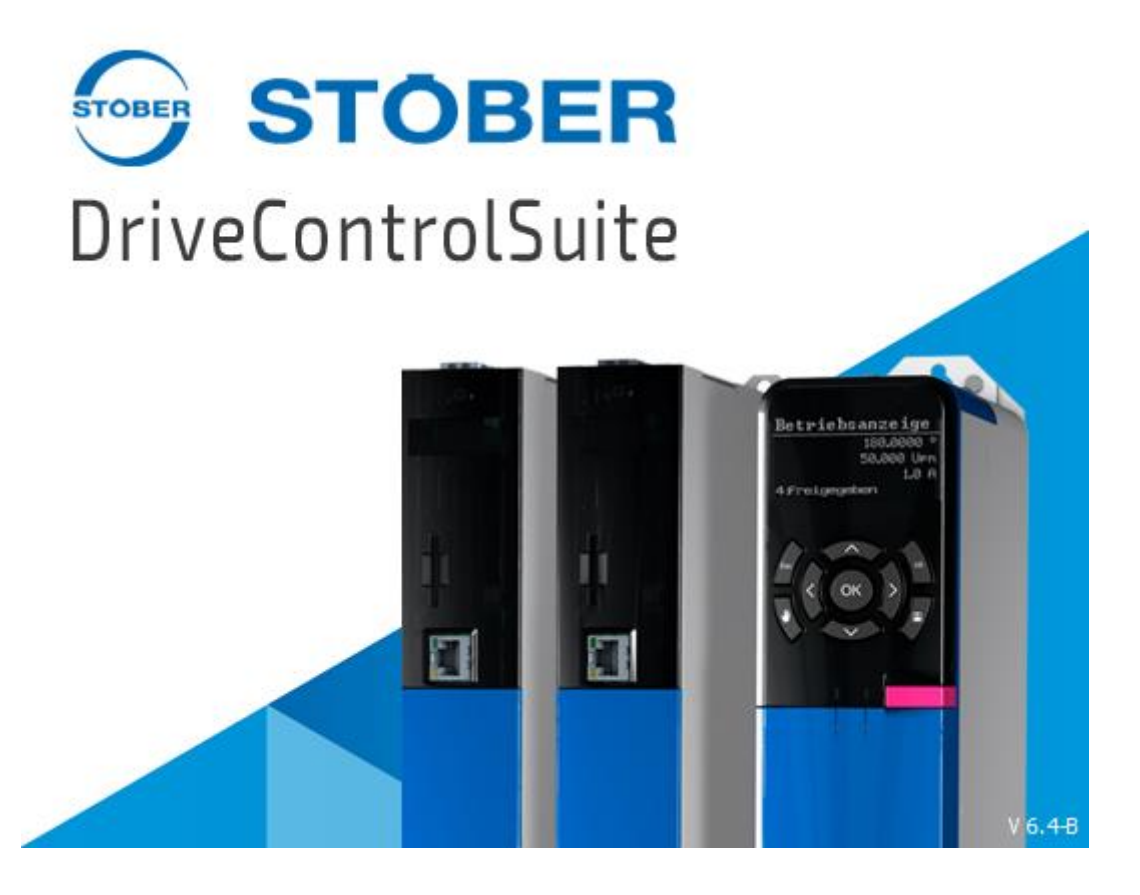

**Konfiguracja parametrów w programie DriveControlSuite**

**dla zparametryzowania komunikacji między falownikami Stober poprzez sieć** 

**IGB**

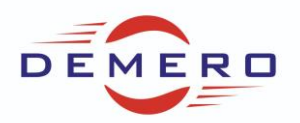

Po podłączeniu wszystkich przetwornic kablem Ethernet, mamy możliwość komunikacji ze wszystkimi falownikami SD6. Odczytujemy więc konfigurację ze wszystkich falowników jak na rysunkach poniżej.

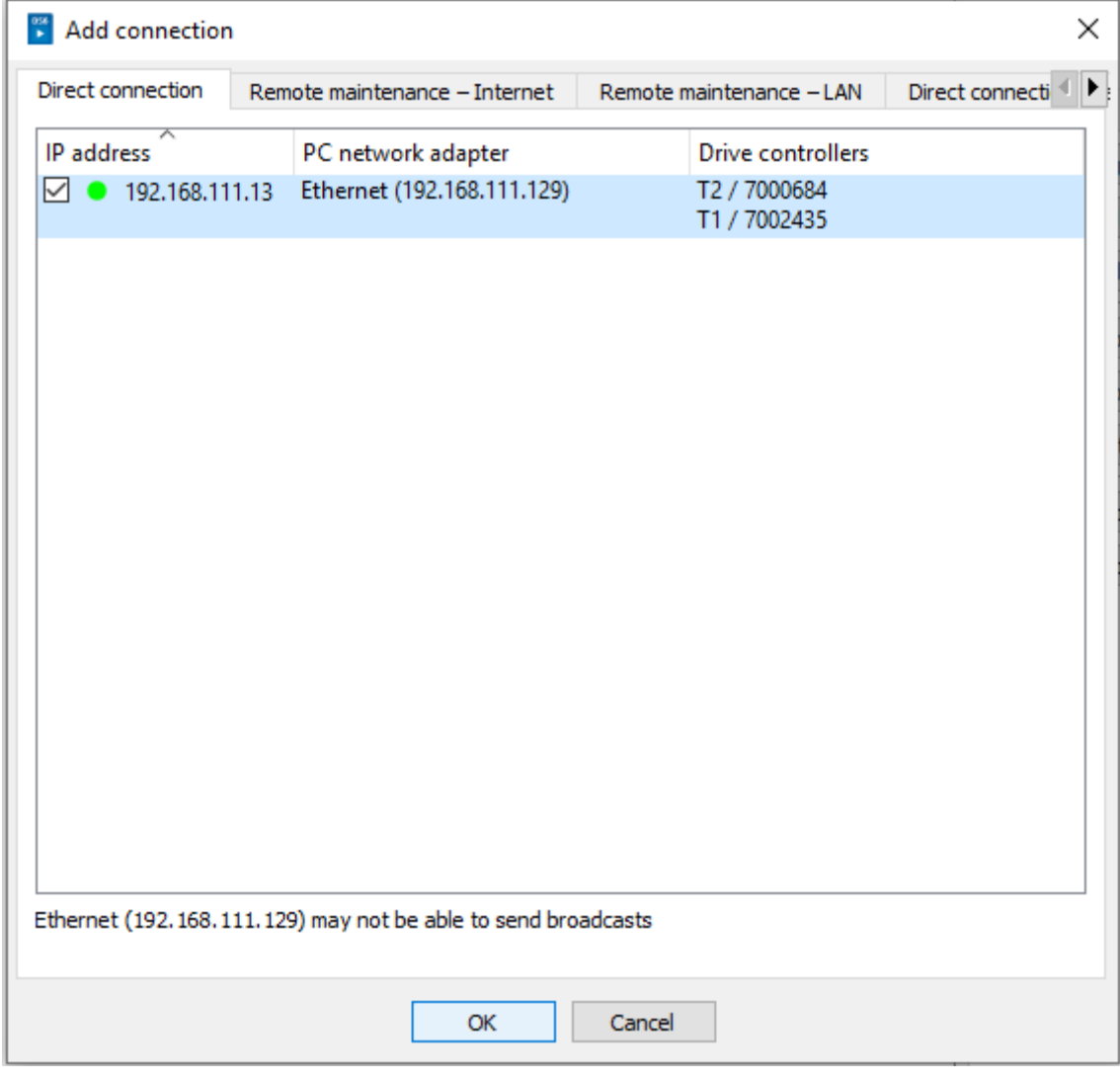

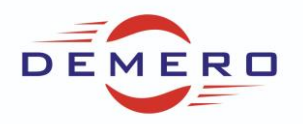

Wybieramy Read dla wszystkich dostępnych urządzeń a następnie ustanawiamy połączenie.

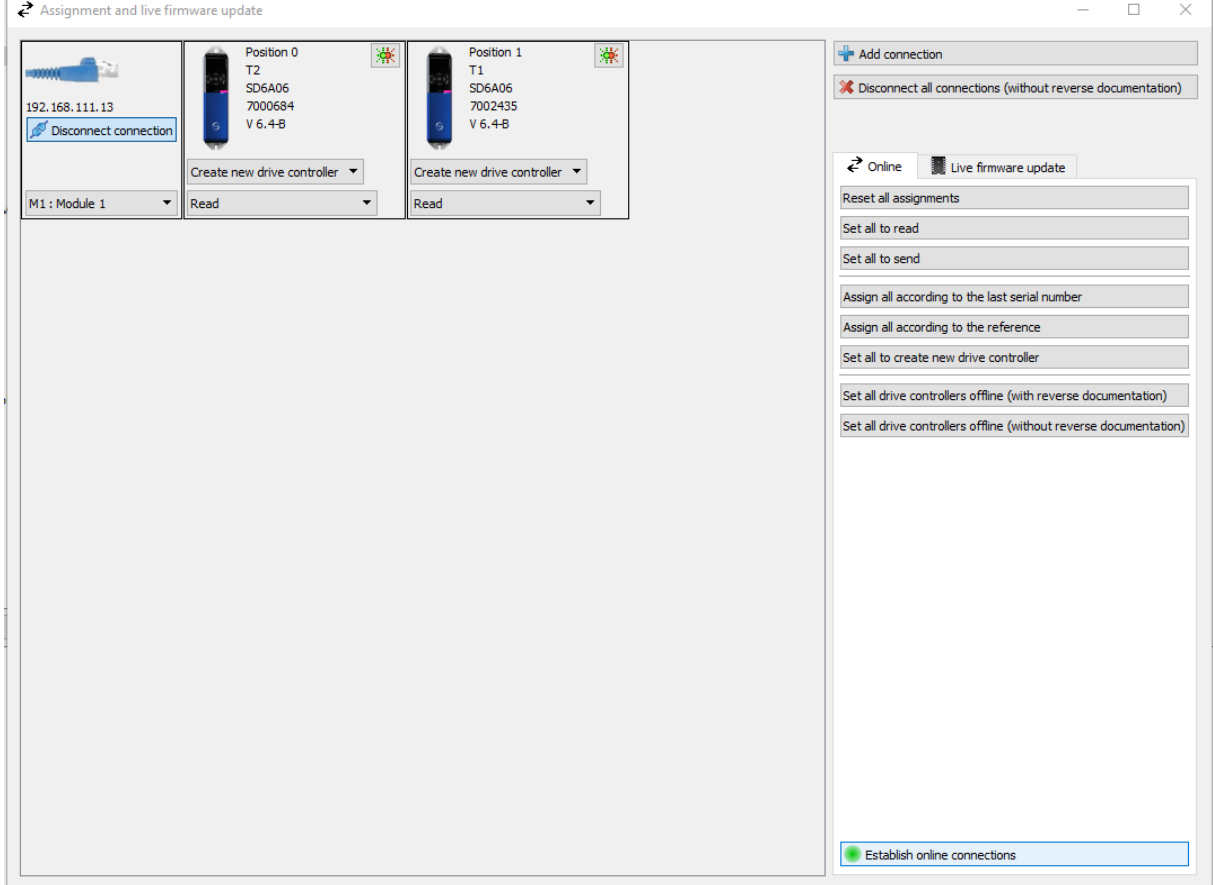

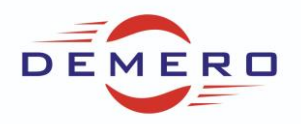

Po pomyślnym podłączeniu nie powinno być żadnych błędów, a na liście mamy wszystkie przetwornice. W lewym górnym oknie programu DCS wybieramy moduł projektu a następnie zakładkę IGB Motion Bus mapping.

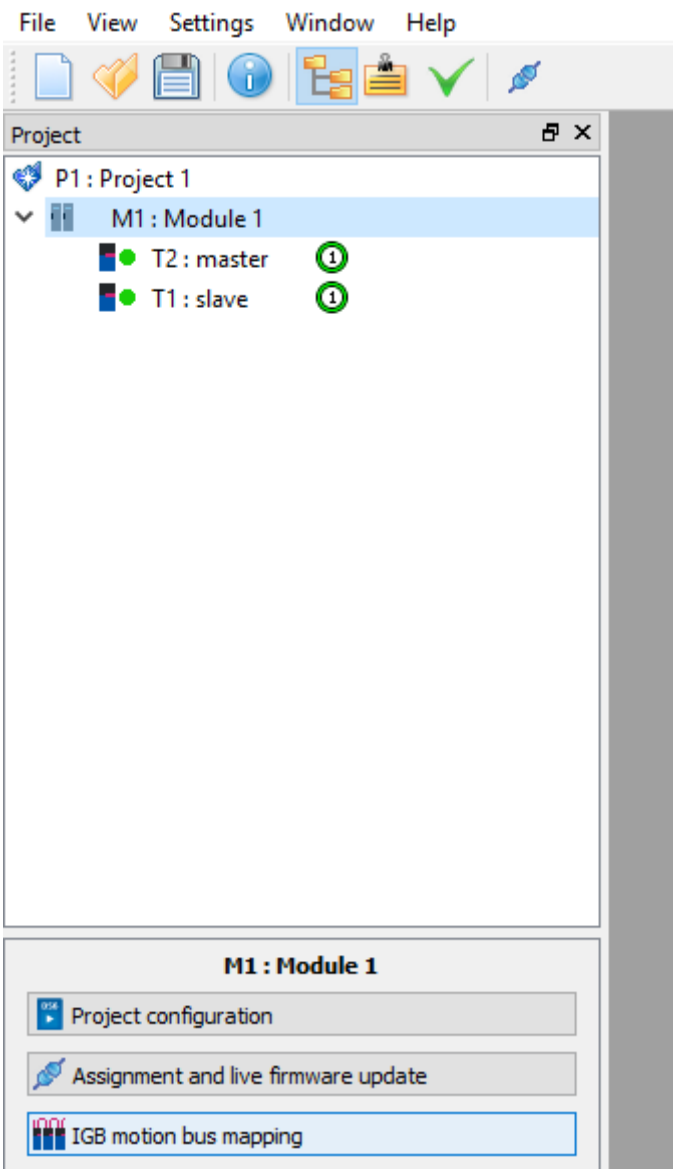

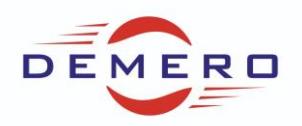

Po wejściu w nią pokazuje nam się nieskonfigurowana sieć IGB. Należy dodać nową sieć IGB a następnie przypisać adresy falowników, program może zrobić to za nas automatycznie.

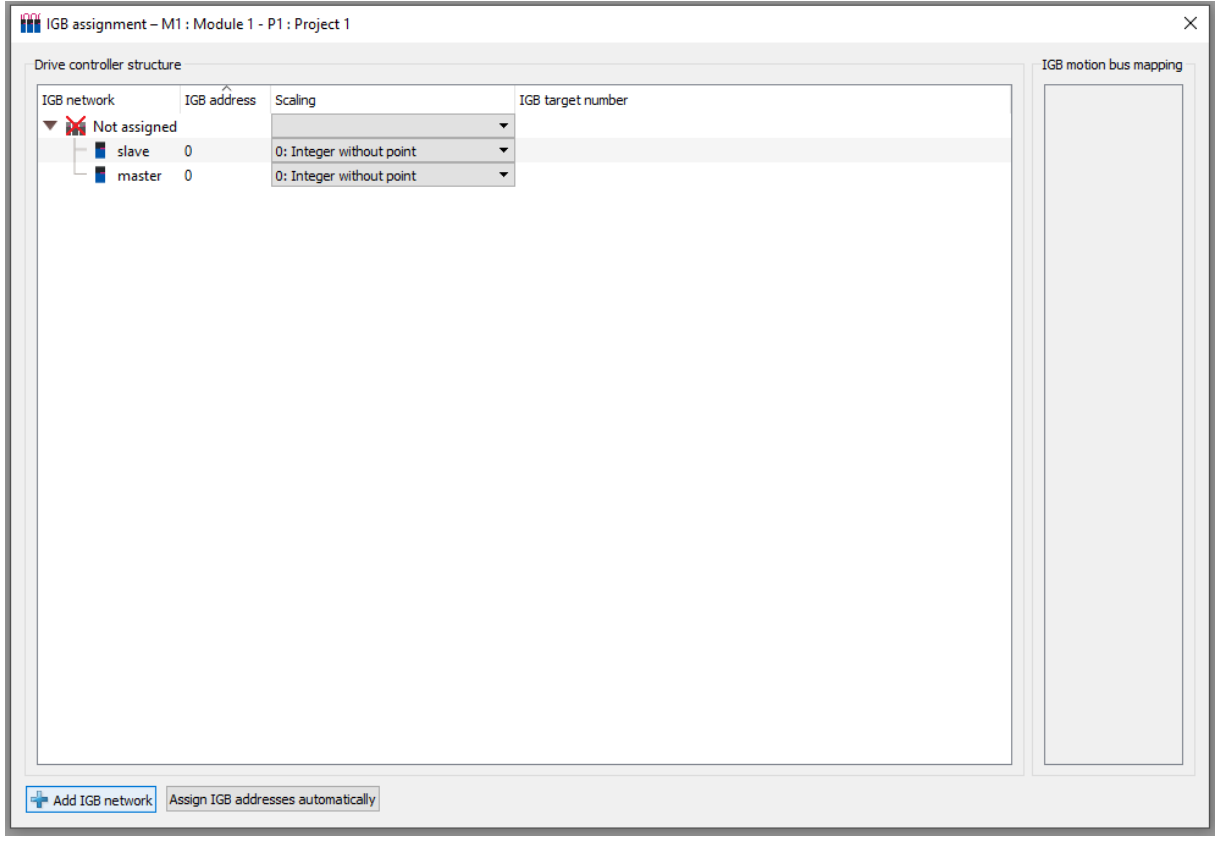

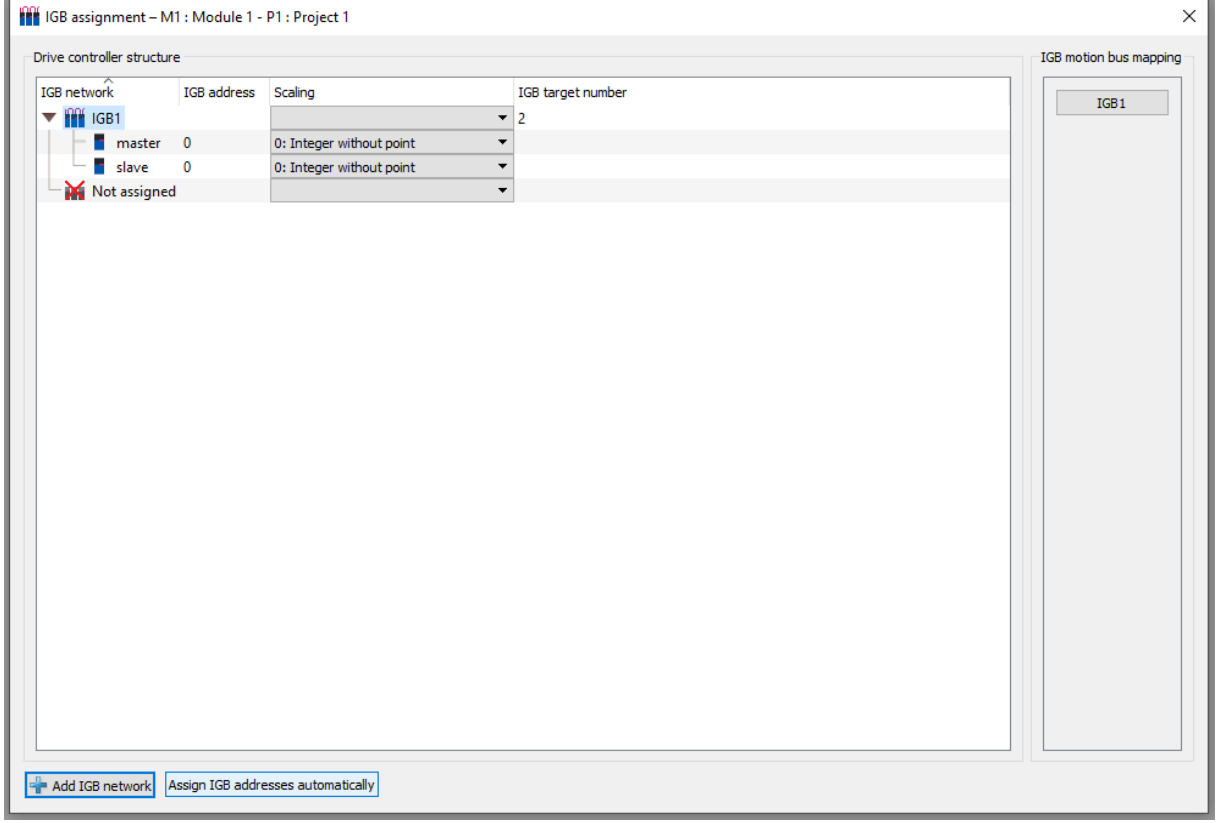

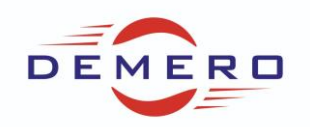

Następnie możemy stworzyć parametry w falownikach do przesyłania informacji między jednym a drugim, bądź odwrotnie. Należy przejść do trybu offline aby edytować parametry w 3 poziomie. Przykładowo będziemy wysyłać z falownika master parametr P00 "Falownik 1" do falownika slave w parametrze P11 "Falownik 2". Poniżej zdjęcia tworzenia tych parametrów. Należy zaznaczyć opcję Global parameter oraz mapping.

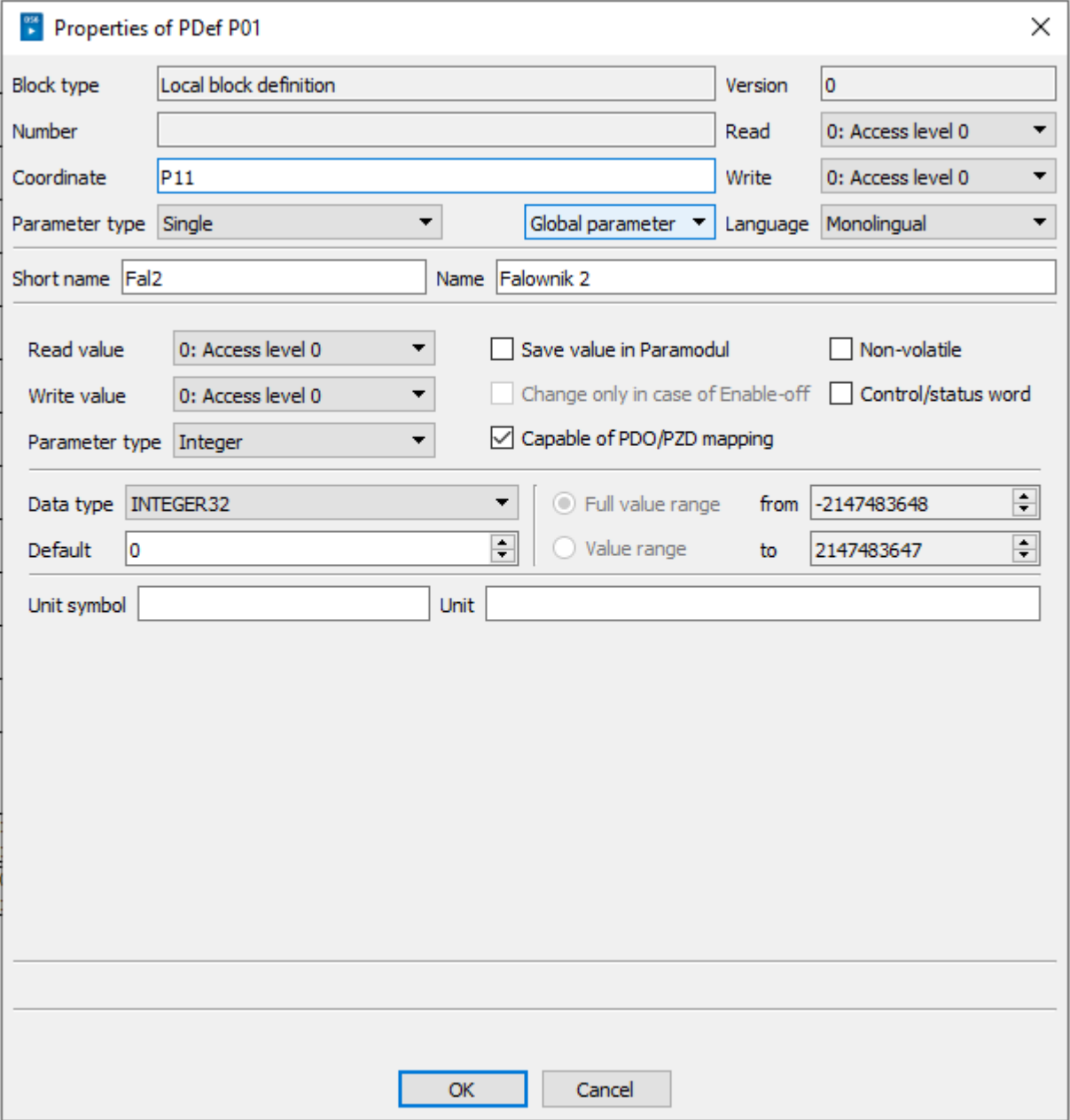

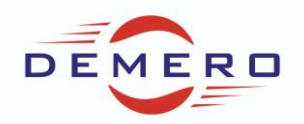

Po założeniu parametrów przechodzimy do prawej górnej części programu w wizzard IGB do zakładki IGB Motion Bus mapping. Klikamy odpowiednio do naszego przykładu master > add parameter oraz tak samo dla slave.

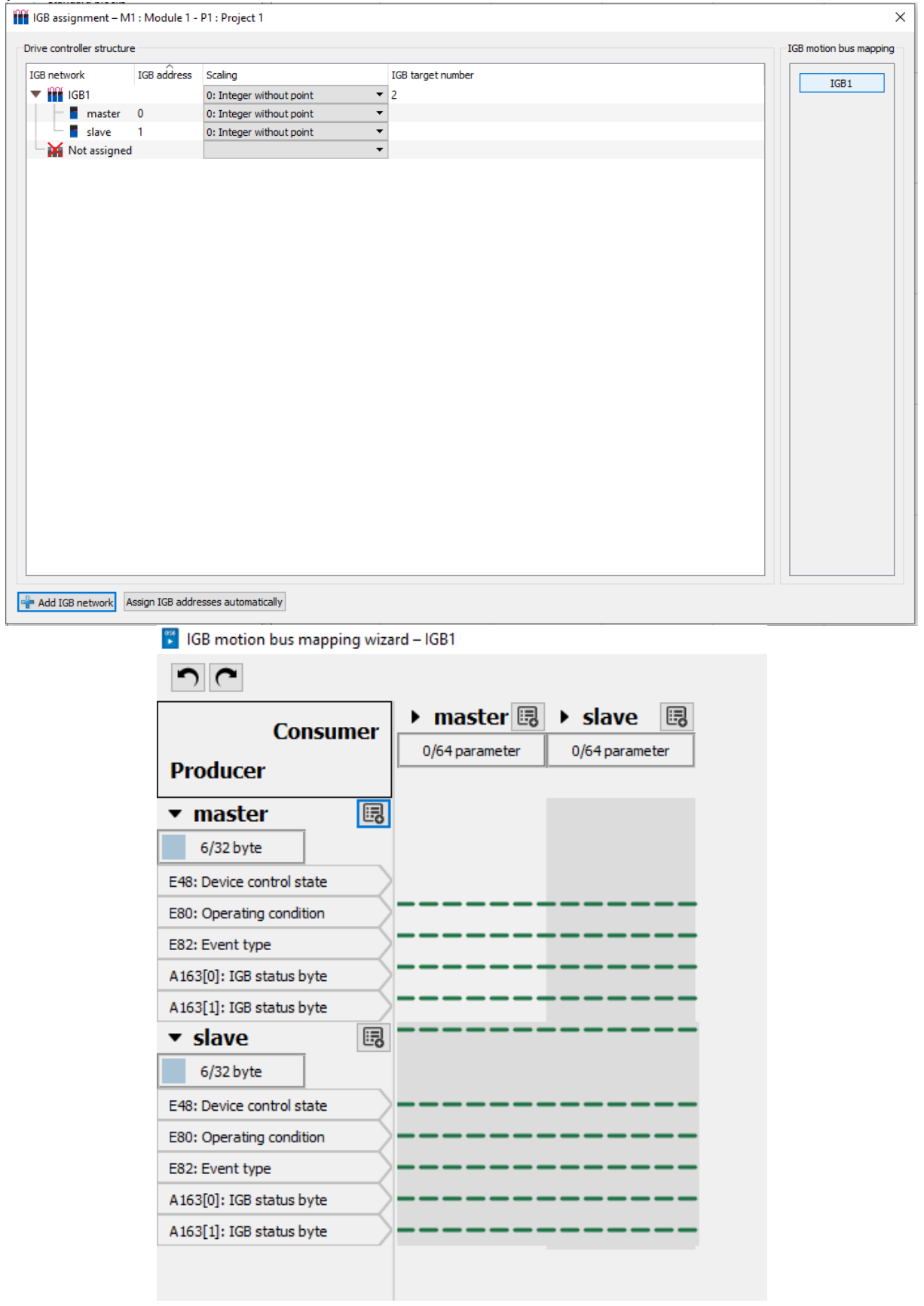

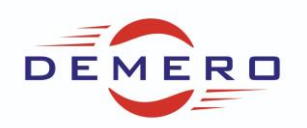

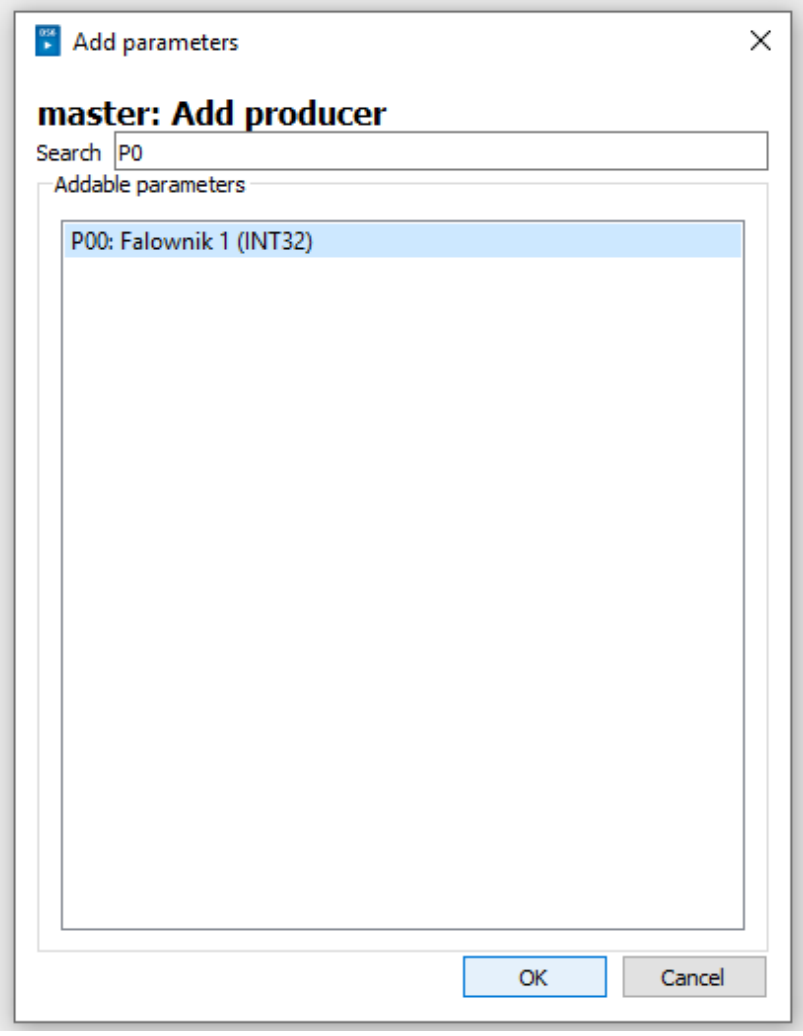

**Prawidłowo skonfigurowany parametr:**<br><sup>2</sup> IGB motion bus mapping wizard - IGB1

| <b>Consumer</b><br><b>Producer</b> | ▶ master $\qquad \qquad \blacksquare$ $\blacktriangleright$ slave<br>的 |
|------------------------------------|------------------------------------------------------------------------|
|                                    | 0/64 parameter<br>1/64 parameter                                       |
|                                    | P <sub>11</sub>                                                        |
| 的<br>master                        |                                                                        |
| 10/32 byte                         |                                                                        |
| E48: Device control state          |                                                                        |
| E80: Operating condition           |                                                                        |
| E82: Event type                    |                                                                        |
| A163[0]: IGB status byte           |                                                                        |
| A163[1]: IGB status byte           |                                                                        |
| P00: Falownik 1                    |                                                                        |
| 的<br>slave                         | master                                                                 |
| 6/32 byte                          | P00: Falownik 1                                                        |
| E48: Device control state          | slave: P11: Falownik 2                                                 |
| E80: Operating condition           |                                                                        |
| E82: Event type                    |                                                                        |
| A163[0]: IGB status byte           |                                                                        |
| A163[1]: IGB status byte           |                                                                        |
|                                    |                                                                        |

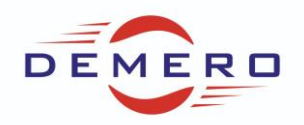

Następnie zamykamy okno, wysyłamy programy na falowniki, zapisujemy zmiany i uruchamiamy sprzęt ponownie.